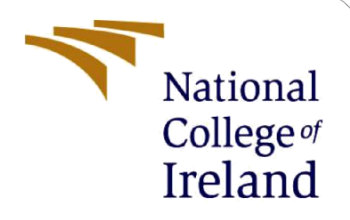

# Configuration Manual

MSc Research Project Data Analytics

Jonah Abhijit Papaiah Student ID: x20189419

School of Computing National College of Ireland

Supervisor: Prashanth Nayak

#### **National College of Ireland**

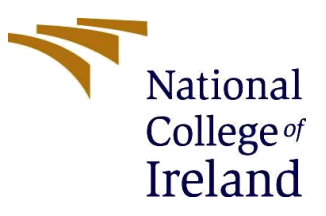

#### **MSc Project Submission Sheet**

#### **School of Computing**

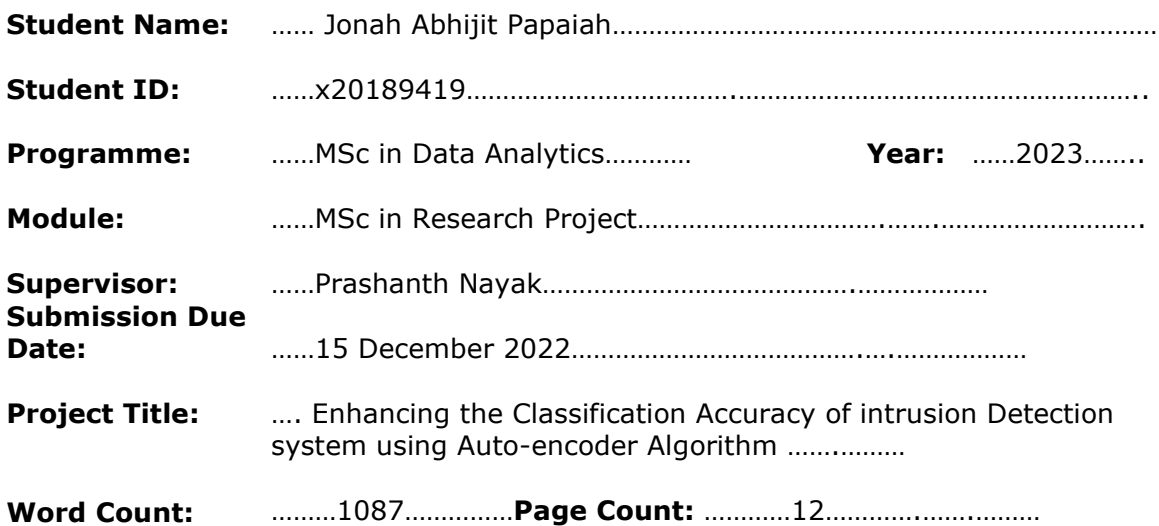

I hereby certify that the information contained in this (my submission) is information pertaining to research I conducted for this project. All information other than my own contribution will be fully referenced and listed in the relevant bibliography section at the rear of the project. ALL internet material must be referenced in the bibliography section. Students are required to use the

Referencing Standard specified in the report template. To use other author's written or electronic work is illegal (plagiarism) and may result in disciplinary action.

**Signature:** ………Jonah Abhijit Papaiah……………………………

**Date:** …15 December 2022………………………………………………

#### **PLEASE READ THE FOLLOWING INSTRUCTIONS AND CHECKLIST**

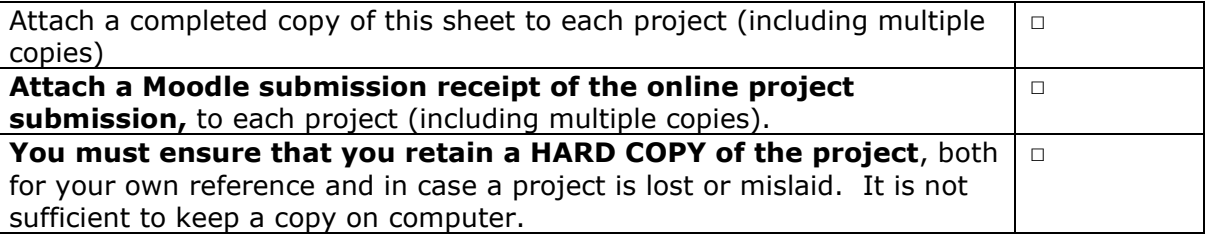

Assignments that are submitted to the Programme Coordinator Office must be placed into the assignment box located outside the office.

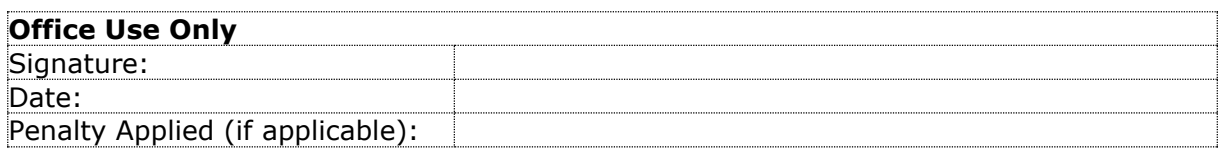

## Configuration Manual

### Jonah Abhijit Papaiah X20189419

### **1 Introduction**

The Configuration Manual lists all the parameters and configurations that were used during this research, including installation details and prerequisites. The handbook contains a step-by-step explanation of how to run the application.

## **2 System Configuration**

In the system configuration section details about the system requirements and software required for the implementation has been discussed.

### **2.1 Hardware Requirement**

Operating System Windows 10 Installed RAM 16.0 GB System type 64-bit operating system, x64-based processor Pen and touch Pen and touch support with 10 touch points

### **2.2 Software Requirement**

The open-source IDE Jupyter Notebook, which is accessible through the Anaconda Software, was used in this research project. This environment is based on a Python Module. Installing each of these packages is necessary before the project can be built.

### **3 Installation and Environment Setup**

### **3.1 Python**

In this research project python package was used. Since most of the Deep Learning and machine learning projects are supported by its numerous built-in libraries. With a variety of plots, it makes developing and analysing models easier. Installing the most recent version of a python on the machine is the first prerequisite. The package installer can be downloaded from the website using your browser depending on your operating system. Enter "python-version" in the command prompt to confirm that python has been successfully installed from the website after installation, as shown in the below figure.

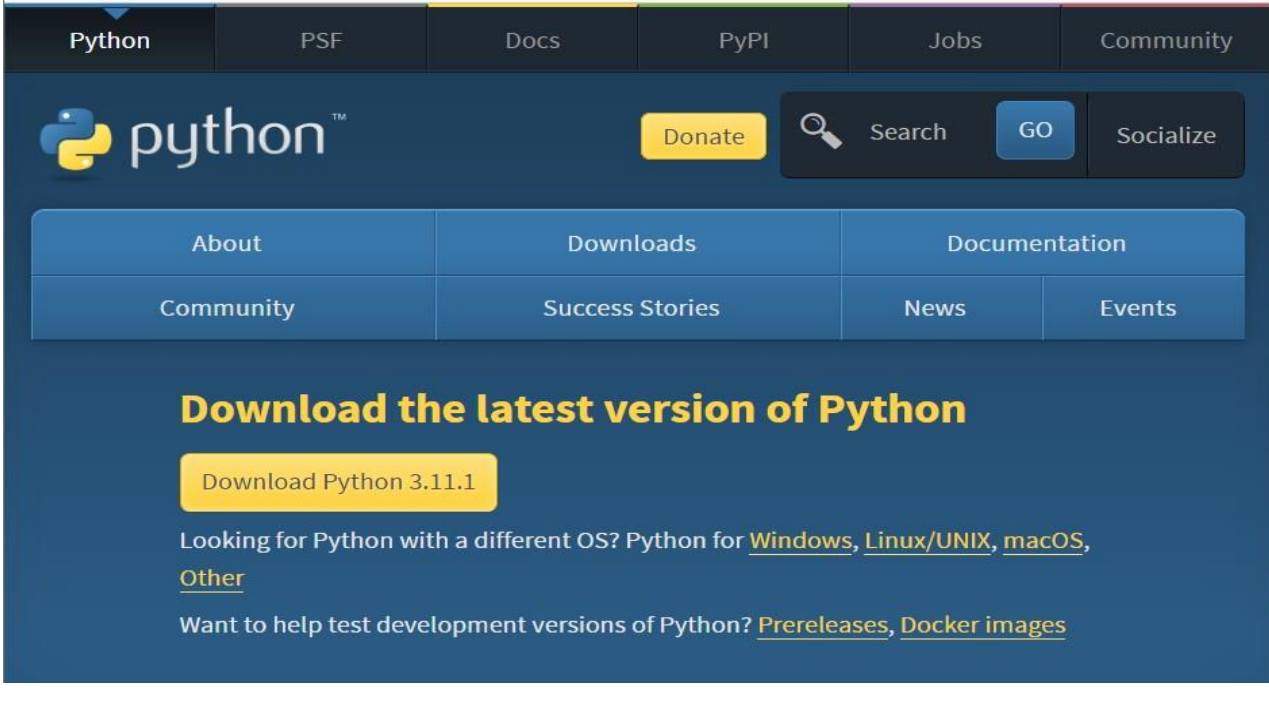

Figure: Python Website Page

### **3.2 Anaconda**

The anaconda package includes several IDE that are helpful for writing code and analysing outputs from python packages. Anaconda Navigator has a wide variety of IDEs available, the model in this project is constructed in Jupyter Notebook.

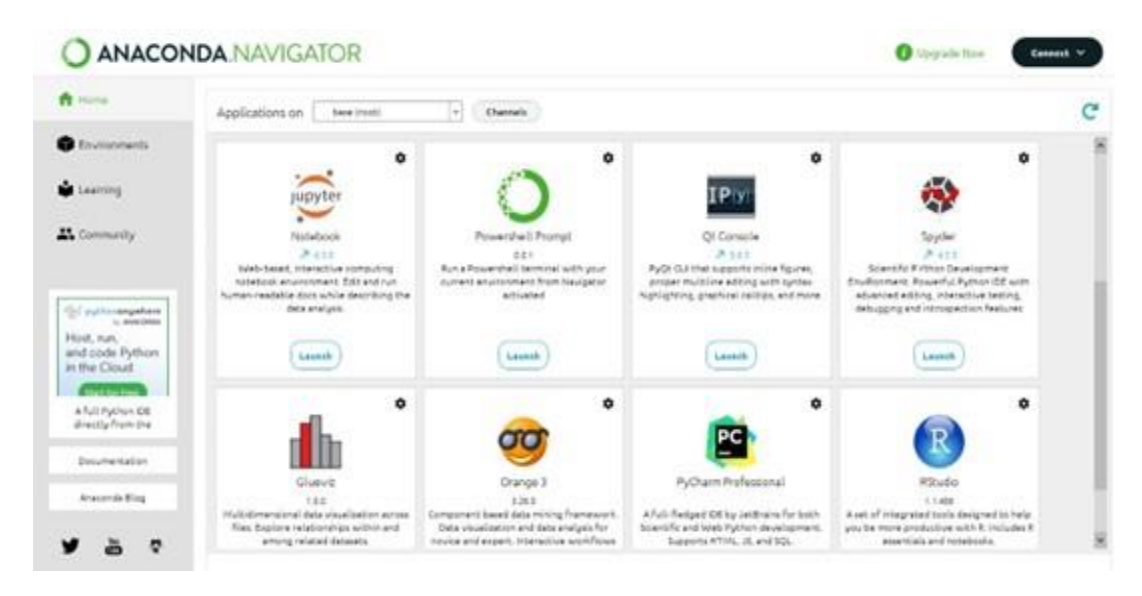

Figure: Anaconda Navigator

### **3.3 Jupyter Notebook**

Jupyter notebook and its tasks are launched in browser tabs from the anaconda navigator. Python notebooks are first created and saved in the .ipynb format. Using the pip command, the python libraries are installed during the execution of code. The libraries numpy, pandas, tensorflow, matplotlib, seaborn, and plotly are the required libraries in this project.

### **4 Data Collection**

There are datasets in this project and have been taken from an open-source website, Kaggle. The next sections are split into two sections, one for the KDD-CUP dataset and then for the IDS-CSECIC dataset.

### **5 Implementation of CSE-CIC-IDS2018 dataset**

### **5.1 Importing Libraries**

For the implementation of the model, the required libraries must be imported for a smooth execution. Below figure shows the imported libraries for our study.

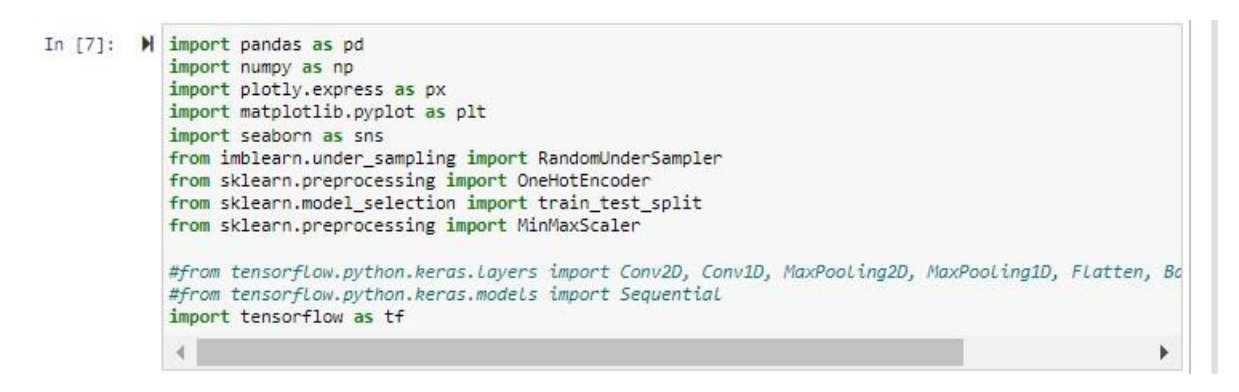

Figure : Importing Required Libraries

### **5.2 Data Visualization**

The data in the dataset is being visualized using various graphs. The below figures show the visualization of data to get a better understanding on the data.

```
M px.pie(names = data.Label.value_counts().index, values=data.Label.value_counts().values,hole=0.5,title="Label Distribution")
```
Figure: Pie chart to see the distribution of data

### **5.3 Data Pre-processing**

In the data pre-processing, the null values in the data are being dropped, then the data has been formatted., along with unnecessary columns has been dropped. The below figure shows the part of the code where the data is being pre-processed.

```
M data.replace([np.inf, -np.inf], np.nan, inplace=True)
  data.dropna(inplace=True)
M data['Hour'] = pd.to_datetime(data.Timestamp).dt.hour
  data.drop("Timestamp", axis=1, inplace=True)
M labels = data.Label
  data.drop(["Protocol","PSH Flag Cnt","Init Fwd Win Byts","Flow Byts/s","Flow Pkts/s", "Label"],axis=1,inplace=True)
M under_sampling = RandomUnderSampler()
  features = data.valuesfeatures, labels = under_sampling.fit_resample(features, labels)
```
Figure: Data Pre-processing

### **5.4 Splitting of Train and Test Data**

The dataset must be divided into training and validation of data so that the model can be developed. The below figure shows how the data is divided into train and test phase.

```
M X_train, X_test, Y_train, Y_test = train_test_split(features, labels, test_size=0.25)
```

```
M n_steps= 1
   enochs = 15verbase = 1batch size = 64n_f features = X_t train.shape[1]
   n_ outputs = Y_train.shape[1]
   x = [i \text{ for } i \text{ in range}(1, \text{epochs}+1)]
```
Figure: Splitting of Train and Test data

### **5.5 Model Training**

 $\mathcal{A}$ 

In model training, four models have been used one is Autoencoder, CNN, LSTM and Conv-LSTM. The below figures show the implementation of models.

```
#AutoEncoder Model<br>def AutoEncoderModel(n_steps,n_features,n_outputs):<br>model = tf.keras.models.Sequential(name = 'CNN')
            model.add(tf.keras.layers.Input(shape=(n_steps, n_features)))<br>model.add(tf.keras.layers.BatchNormalization())
            # En# Encoder Layer 1<br>model.add(tf.keras.layers.Conv1D(filters=n_features*4, kernel_size=1, activation='relu'))
            # Encoder Layer 2<br>model.add(tf.keras.layers.Conv1D(filters=n_features*2, kernel_size=1, activation='relu'))
            # Encoder Layer 3<br>model.add(tf.keras.layers.Conv1D(filters=n_features, kernel_size=1, activation='relu'))<br>model.add(tf.keras.layers.Dropout(0.2))<br># BottLeNeck
           # BottleNeck<br>model.add(tf.keras.layers.Dense(n_features,activation='relu'))<br>model.add(tf.keras.layers.Dense(n_features,n_features)))<br>model.add(tf.keras.layers.Reshape((n_steps,n_features)))
                 )ecoder Layer 1<br>|el.add(tf.keras.layers.Conv1DTranspose(filters=n_features,kernel_size=1, activation='relu'))<br>|ecoder Layer 2
           model.add(tf.keras.layers.Conv1DTranspose(filters=n_features,kernel_size=1, activation='relu'))<br># Decoder Layer 2<br>model.add(tf.keras.layers.Conv1DTranspose(filters=n_features*2,kernel_size=1, activation='relu'))<br># Decoder 
           # Decoder Layer 3<br>model.add(tf.keras.layers.Conv1DTranspose(filters=n_features*4,kernel_size=1, activation='relu'))
           # Classification layer<br>model.add(tf.keras.layers.Flatten())<br>model.add(tf.keras.layers.Dense(n_outputs,"softmax"))
           model.compile(optimizer="adam",loss="categorical_crossentropy",metrics=["accuracy",precision,recall])<br>print(model.summary())
           return model
M<br>| enc_classifier = AutoEncoderModel(n_steps, n_features,n_outputs)<br>| history_enc = enc_classifier.fit(X_train, Y_train,validation_data=(X_test,Y_test), epochs=epochs, verbose=verbose,batch_size=
```
Figure: Autoencoder Model

#### **CNN Model**

```
M def CNNmodel(n_steps,n_features,n_outputs):
       model = tf.keras.models.Sequential(name = 'CNN')model.add(tf.keras.layers.Input(shape=(n_steps, n_features)))
       model.add(tf.keras.layers.Conv1D(filters=12, kernel_size=1, activation='relu'))<br>model.add(tf.keras.layers.Conv1D(filters=8, kernel_size=1, activation='relu'))
       model.add(tf.keras.layers.Flatten())
       model.add(tf.keras.layers.Dense(128,activation='relu'))
       model.add(tf.keras.layers.Dense(n_outputs,"softmax"))
       model.compile(optimizer="adam",loss="categorical_crossentropy",metrics=["accuracy",precision,recall])
       print(model1.summarv()return model
```
 $\begin{array}{lll} \textsf{M} \texttt{ model} = \texttt{CNMmodel}(n\_steps, n\_features, n\_outputs) \\ \texttt{history\_cnn = model.fit(X\_train,Y\_train, validation\_data = (X\_test,Y\_test), epochs = epochs)} \end{array}$ 

#### Figure: CNN model

#### **LSTM** Model

 $\left\| \cdot \right\|$ 

```
И
   def LSTMmodel(n_steps,n_features,n_outputs):<br>model = tf.keras.models.Sequential(name = 'LSTM')
         model.add(tf.keras.lavers.Input(shape=(n steps, n features)))
         model.add(tf.keras.layers.LSTM(12, activation='relu', return_sequences=True))<br>model.add(tf.keras.layers.LSTM(8, activation='relu'))<br>model.add(tf.keras.layers.Dense(3,activation='softmax'))
         model.compile(optimizer="adam",loss="categorical_crossentropy",metrics=["accuracy",precision,recall])
         print(model.summary())
         return model
H LSTMclassifier =LSTMmodel(n_steps, n_features,n_outputs)<br>history_LSTM = LSTMclassifier.fit(X_train, Y_train,validation_data=(X_test,Y_test), epochs=epochs, verbose=verbose,batch_size
```
#### Figure: LSTM model

```
\sqrt{\frac{\text{m}}{\text{m}}#conversion<br>#define model<br>def CONV1stm(n_steps,n_features,n_outputs):
        model = \text{tf.}keras.models.Sequential(name = 'CONV-LSTM')
         model.add(tf.keras.layers.Input(shape=(None,n_steps, n_features)))<br>model.add(tf.keras.layers.BatchNormalization())
        model.add(tf.keras.layers.TimeDistributed(tf.keras.layers.Conv1D(filters=12, kernel_size=1, activation='relu')))<br>model.add(tf.keras.layers.TimeDistributed(tf.keras.layers.Dropout(0.5)))<br>model.add(tf.keras.layers.TimeDistri
         model.add(tf.keras.layers.LSTM(12, activation='tanh', return_sequences=True))<br>model.add(tf.keras.layers.LSTM(8, activation='tanh'))
        model.add(tf.keras.layers.Dense(3,activation='softmax'))
         model.compile(optimizer="adam",loss="categorical_crossentropy",metrics=["accuracy",precision,recall])
         print(model.summary())
         return model
| X_train = np.array(X_train).reshape((X_train.shape[0], 1, n_steps, n_features))<br>| X_test = np.array(X_test).reshape((X_test.shape[0] ,1, n_steps, n_features))<br>| CONV1stmClassifier = CONV1stm(n_steps,n_features,n_outputs)
   \leftarrow
```
Figure: Convolutional LSTM model

### **5.6 Performance Analysis**

The below code shows the performance of the models. It shows the accuracy, loss, precision and recall.

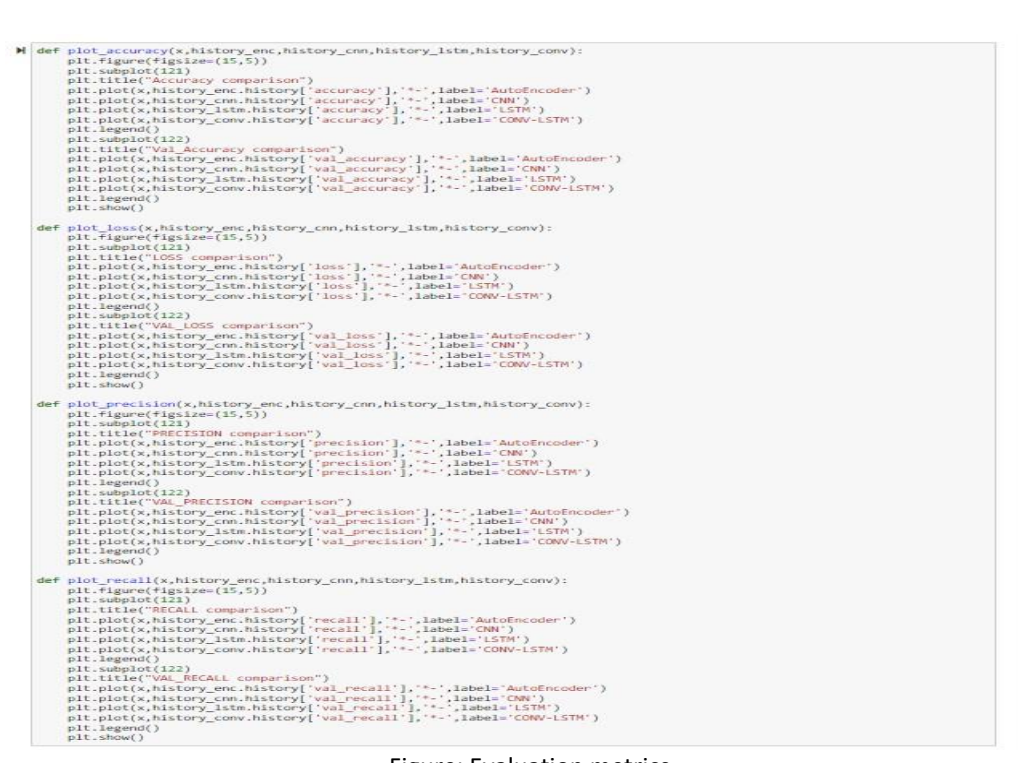

Figure: Evaluation metrics

plot\_accuracy(x,history\_enc,history\_cnn,history\_LSTM,history\_CONV1stm)<br>plot\_loss(x,history\_enc,history\_cnn,history\_LSTM,history\_CONV1stm)<br>plot\_precision(x,history\_enc,history\_cnn,history\_LSTM,history\_CONV1stm) Ħ plot\_recall(x,history\_enc,history\_cnn,history\_LSTM,history\_CONVlstm)

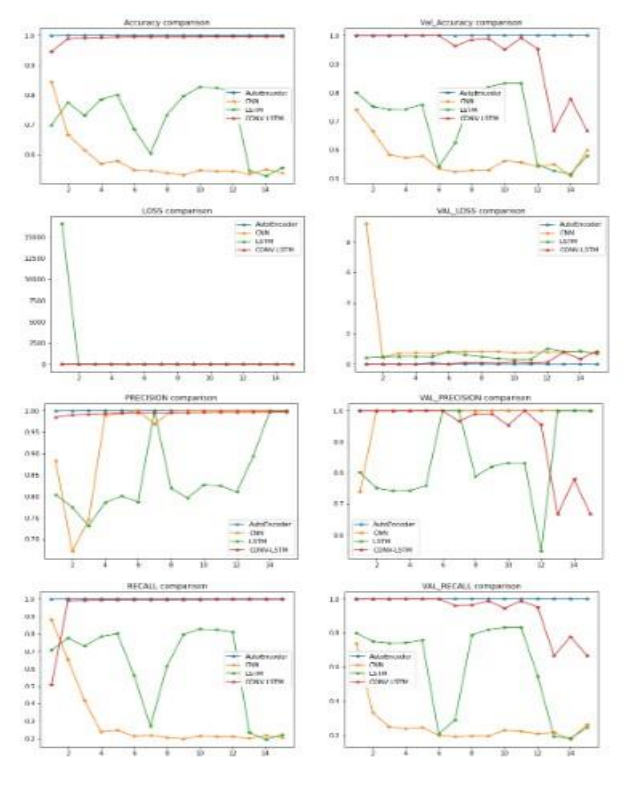

#### Figure: Plotting the graphs

Figure: Performance Results

### **6 Implementation of NSL-KDD-CUP-99 dataset**

### **6.1 Importing Libraries**

Firstly, libraries need to be downloaded into the working environment for better execution of the model. Below figure shows the imported libraries for this dataset.

```
H import pandas as pd
  from sklearn.preprocessing import LabelEncoder, OneHotEncoder
  import sys
  import numpy as np
  from sklearn import preprocessing
  from sklearn.decomposition import PCA
  from sklearn.model_selection import train_test_split
  import matplotlib.pyplot as plt
  from sklearn.metrics import confusion matrix
  import seaborn as sns
  import plotly.express as px
  from sklearn.decomposition import PCA
  from imblearn.under sampling import RandomUnderSampler
  from sklearn.preprocessing import MinMaxScaler
```
Figure: Importing libraries

### **6.2 Data Distribution**

The below figures show the distribution of data, classification of data, dropping null values and replacing label types.

```
In [9]: M print('Label distribution Data :')
            print(data['label'].value_counts())
            Label distribution Data :
            smurf.
                                 701913
            neptune.
                                 268254
            normal.
                                 243113
            satan.
                                  19795
            ipsweep.
                                  15587
            portsweep.
                                  12978
            nmap.
                                   2885
            warezclient.
                                   1281
            back.
                                    563
            teardrop.
                                    257
            pod.
                                     68
            guess_passwd.
                                     65
            buffer_overflow.
                                     35
            warezmaster.
                                     25
                                     15
            imap.
            rootkit.
                                     1210
            ftp write.
            loadmodule.
                                     10
```
Figure: Data Distribution

```
In [10]: \mathbf{H} # renaming attack types
                         label_types = {\n    'normal': 'normal',\n    'normal':\n    'normal',\n}back': 'dos',<br>'back': 'dos',<br>'buffer_overflow': 'u2r',
                          'ftp_write': 'r21',
                          'ftp_write': 'r2l',<br>'guess_passwd': 'r2l',<br>'impy": 'r2l',<br>'ipsweep': 'probe',<br>'land': 'dos',<br>'land': 'dos',<br>'multihop': 'r2l',<br>'mnte': 'dos',<br>'neme': 'cos',
                          'nmap': 'probe',<br>'perl': 'u2r',<br>'phf': 'r2l',<br>'pod': 'dos',<br>'portsweep': 'probe',
                          'rootkit': 'u2r',
                          "satan': 'probe',<br>'smurf': 'dos',
                          "spy": 'r21',<br>'teardrop': 'dos',
                          'warezclient': 'r21',
                          'warezmaster': 'r21',
                                 \rightarrow# Dropping nutl values
                          data.dropna(inplace=True,axis=1)
                          #Replacing Label types
                          data['label'] = data.label.apply(lambda r:label_types[r[:-1]])
```
Figure: Classifying the data

### **6.3 Data Visualization**

 $\overline{\mathbb{R}}$ 

The below figures show how the data is visualized.

```
In [13]: M counts = data.label.value_counts()
             px.pie(data,names=counts.index,values = counts.values,title="Label Visualisation")
                                           Figure: Label count
In [14]: N print('Categorical Features in Data :')
             for col_name in data.columns:
                 if data[col_name].dtypes == 'object':unique_cat = len(data[col_name].unique())print("Feature '{col_name}' has {unique_cat} categories".format(col_name=col_name, unique_c
              \leftarrowCategorical Features in Data :
             Feature 'protocol_type' has 3 categories
             Feature 'service' has 69 categories
             Feature 'flag' has 11 categories
             Feature 'label' has 5 categories
                                           Figure: Categorical Features in Data
In [15]: M print('Distribution of categories in service:
             counts = data['service'].value_counts().head(10)
             px.bar(x=counts.index,y = counts.values,color = counts.values,title="service feature Visualisation
```
Figure: Distribution of Categories in Service

```
In [16]: W print('Distribution of categories in protocol_type:')
              counts = data['protocol_type'].value_counts()
              px.bar(x=counts.index,y = counts.values,color = counts.values,title="protocol_type feature Visualis
              \overline{4}Þ
```
Figure: Distribution of Categories in protocol type

### **6.4 Data Pre-processing**

The below figures show the data pre-processing.

### **Data Preprocessing**

```
In [11]: \blacksquare cols_to_drop = []
              # Checking if any feature has just one unique value
              for col in data.columns:
                 if len(data[col].value_counts().index) < 2:
                     cols_to_drop.append(col)
             print("Columns having only 1 unique value : ", cols_to_drop)
             data.drop(cols_to_drop,axis=1,inplace=True)
```
Columns having only 1 unique value : ['num\_outbound\_cmds', 'is\_host\_login']

#### Figure: Checking for unique values

In [14]: M data.label.value\_counts()  $Out[14]:$  dos

971058 normal 243113 probe 51245 1412  $r21$  $u2r$ 60 Name: label, dtype: int64

```
Figure: Label value count<br>
(17): Microscottery<br>
protocol_type<br>
protocol_type<br>
protocol_type<br>
protocol_type<br>
distributes<br>
distributes<br>
where the count of the count of the count of the count of the count<br>
protocol.<br>
protocol
n [17]: \blacksquare data.isna().sum()
                                                                                                                                                   80000000000000000000000000000
                                                                                                                                                   0000000000
```
Figure: Checking for null values

### **6.5 Model Comparison**

Four models have been used for the implementation of dataset. They are Autoencoder, CNN, LSTM and Conv-LSTM. The below figures show the models implementation.

```
In [29]: M #AutoEncoder Model
              def AutoEncoderModel(n_steps,n_features,n_outputs):
                  model = tf.keras.models.Sequential(name = 'CNN')
                  model.add(tf.keras.layers.Input(shape=(n_steps, n_features)))
                  # Encoder
                  model.add(tf.keras.layers.Conv1D(filters=n_features*4, kernel_size=1, activation='relu'))
                  # Encoder
                  model.add(tf.keras.layers.Conv1D(filters=n_features*2, kernel_size=1, activation='relu'))
                  model.add(tf.keras.layers.Conv1D(filters=n_features, kernel_size=1, activation='relu'))
                  # BottleNeck
                  model.add(tf.keras.lavers.BatchNormalization())
                  model.add(tf.keras.layers.Flatten())
                  model.add(tf.keras.layers.Dense(n_features,activation='relu'))
                  model.add(tf.keras.layers.Reshape((n_steps,n_features)))
                  # Decoder Layer 1
                  model.add(tf.keras.layers.Conv1DTranspose(filters=n features,kernel size=1, activation='relu'))
                  # Decode
                  # Decoder Layer 2<br>model.add(tf.keras.layers.Conv1DTranspose(filters=n_features*2,kernel_size=1, activation='relu'))<br># Decoder Layer 3
                  model.add(tf.keras.layers.Conv1DTranspose(filters=n_features*4,kernel_size=1, activation='relu'))
                  # Classification layer<br>model.add(tf.keras.layers.Flatten())
                  model.add(tf.keras.layers.Dense(n_outputs,"softmax"))
                  model.compile(optimizer="adam",loss="categorical_crossentropy",metrics=["accuracy",precision,recall])
                  print(model.summary())
                  return model
```
#### Figure: Autoencoder Model

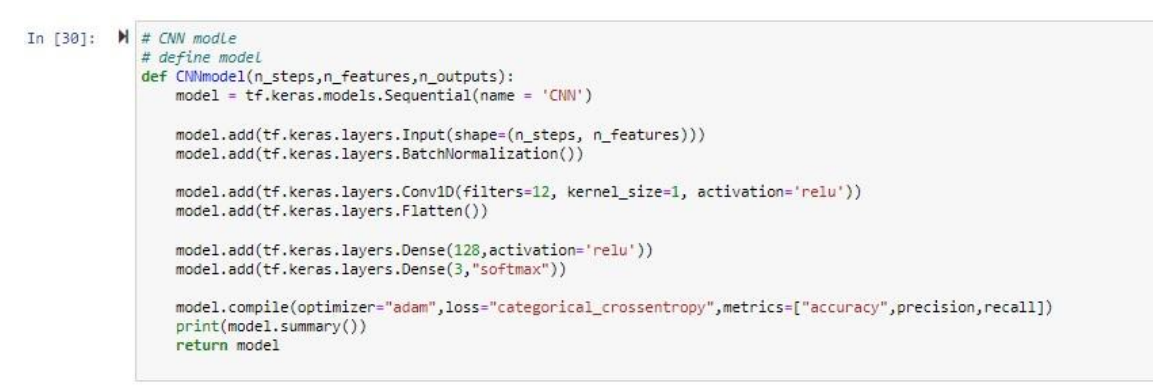

#### Figure: CNN model

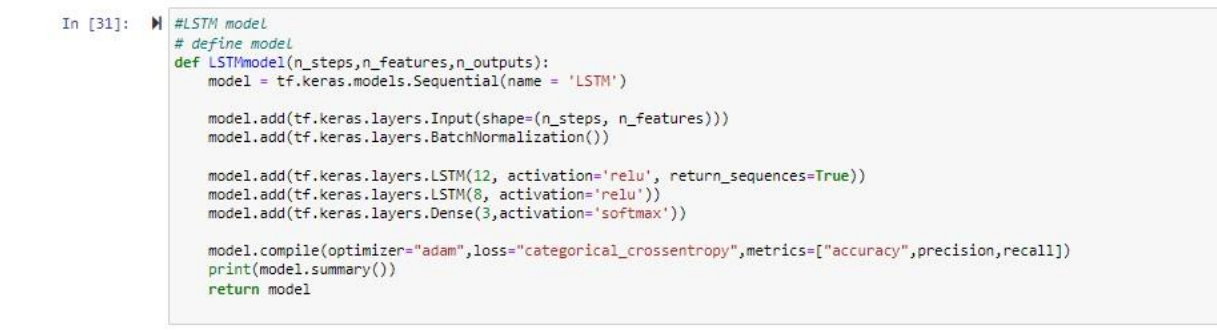

Figure: LSTM model

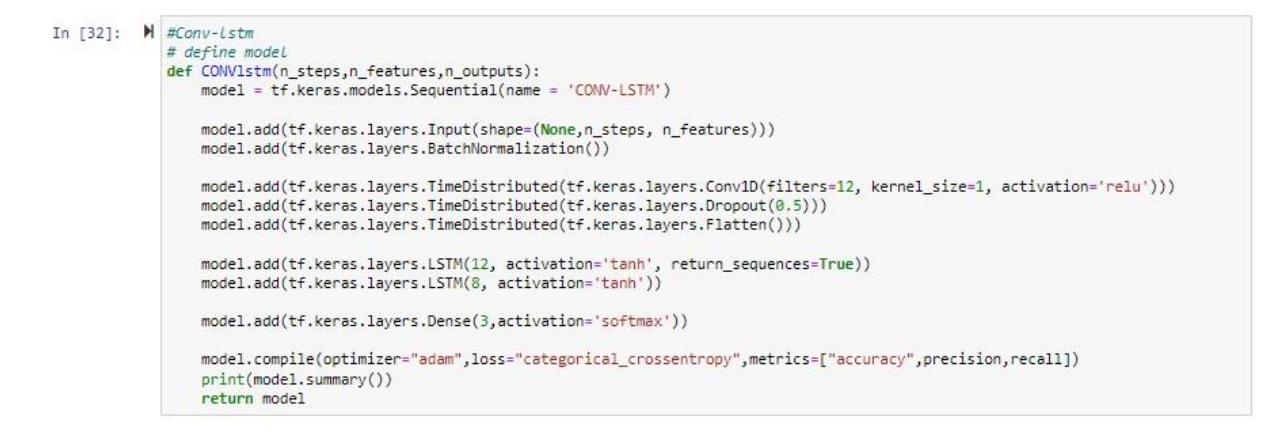

Figure: Convolutional LSTM model

### **6.6 Performance Analysis**

The below codes show the end results of the data. It shows the accuracy, precision, loss and recall.

#### **Model Comparison**

```
\label{eq:1} \begin{array}{ll} \textbf{M} & \texttt{def plot\_accuracy(x, history\_enc, history\_cnn, history\_cnn, history\_Lstn,history\_conv)}: \\ & \texttt{plt-figuer(figSize = (15,5))} \\ & \texttt{plt.tite}(\texttt{``Accuracy component''}) \\ & \texttt{plt.tite}(\texttt{``Accuracy component''}) \\ & \texttt{plt.plot(x, history\_enc, history} { \texttt{accuracy ']}, \texttt{''-', label='Author} } \\ & \texttt{plt.plot(x, history\_enc, history} { \texttt{accuracy '}], \texttt{''-', label='CNP'}}) \\ & \texttt{plt.plot(x, history\_conv,history' + accuracy ')}, \texttt{''-', label='plt.plot(x,history_conv.history['accuracy'],'*-',label='CONV-LSTM')<br>plt.legend()<br>plt.supplot(122)<br>plt.tile("val_Accuracy comparison")<br>plt.tile("val_Accuracy comparison")<br>plt.plot(x,history_enc.history['val_accuracy'],'*-',
                        plt.show()<br>
plt.show()<br>
plt.show()<br>
plt.super(figsize=(15,5))<br>
plt.super(figsize=(15,5))<br>
plt.super(figsize=(15,5))<br>
plt.title("LOSS comparison")<br>
plt.plot(x,history_cnn.history['loss'],label='CMW')<br>
plt.plot(x,history_cnn
                        plt.show()<br>plt.show()<br>plt.show();<br>plt.show(casion(x,history_enc,history_cnn,history_1stm,history_conv):<br>plt.shophot(121)<br>plt.thether("PRECISION comparison")<br>plt.plt(x,history_cnn.history['precision'],'*-',label='AutoEncode
                        pit.snow();<br>pit.snow();<br>pit.figure(figsize=(15,5))<br>pit.snophics(11(x,history_enc,history_cnn,history_tstm,history_conv);<br>pit.figure(figsize=(15,5))<br>pit.title("RECALL comparison")<br>pit.piot(x,history_cnn.history['recall'],la
            def
                            plt.legend
                                                                     íÒ
```
Figure: Evaluation metrics

 $\begin{tabular}{rl} In [37]: & \textbf{N} plot\_accuracy(x, history\_enc, history\_cm, history\_cm, history\_C0W1stm) \\ plot\_access, history\_enc, history\_cm, history\_cm, history\_cm, history\_C0W1stm) \\ plot\_precision(x, history\_enc, history\_cm, history\_cm, history\_STM, history\_GWVstrm) \\ plot\_recall(x, history\_enc, history\_cm, history\_cm, history\_LTM, history\_GWVstrm) \\ \end{tabular}$ 

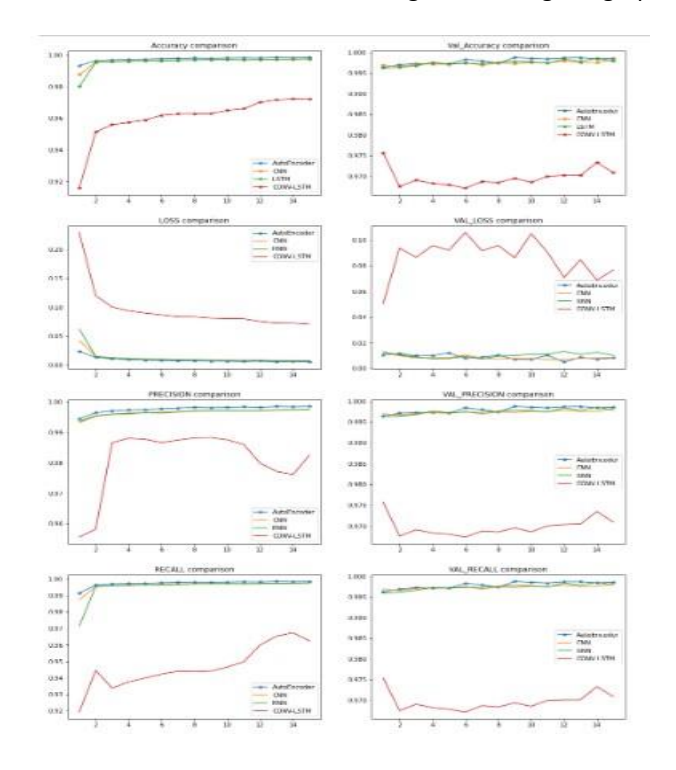

#### Figure: Plotting the graphs

Figure: Performance Results